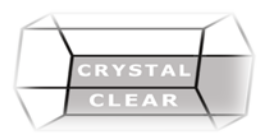

# **Microsoft Word Level 1**

**Duration:** 1 Day

## **Course Description**

Create, format and edit basic documents, and perform basic functions like printing and spell checking.

### **Course Content**

#### **Basics**

- Create, Open and Save Documents
- What is Word?
- Create a New Blank Document
- Create a Document from a Template
- Open Word Files
- Get Help
- Save Documents
- Navigate a Word Document
- Add, Select and Delete Text

#### **Explore the User Interface**

- Office Button
- Backstage View
- **Ribbon Overview**
- Mini Toolbar
- Status Bar
- Shortcut Key Tips
- Contextual Tabs

#### **Format Text and Paragraphs**

- Format Font and Paragraphs
- Format with the Mini-Toolbar
- Font and Paragraph dialog boxes
- Use the Quick Style Gallery
- Use Basic Bullets and Numbering
- Add Borders and Shading
- Set Tabs and Use the Ruler

#### **Editing**

- Using Cut, Copy, Paste
- Use the Office Clipboard
- Undo/Redo
- Find, Replace and Go To
- Use the Format Painter
- Check Spelling and Grammar
- **Printing and Viewing Your Document**
- Use the View Ribbon Commands
- Show/Hide Markings
- Use the Page Set-Up Group and Dialog Box
- Print Preview and Print Options
- Print Panel
- **Customize**
- Customize the Quick Access Toolbar
- Show/Hide the Ribbon